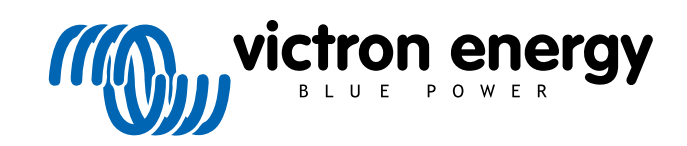

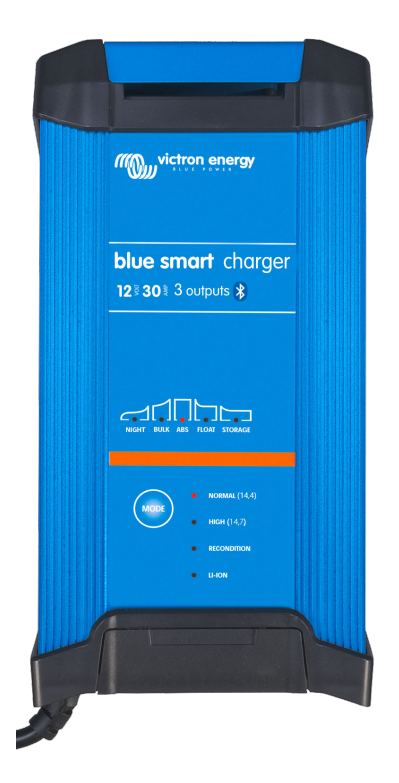

# **Blue Smart IP22 Charger**

12 V - 15/20/30 A | 24 - 8/12/16 A | 230/240 VAC

Rev. 03 09/2021

## Inhoudsopgave

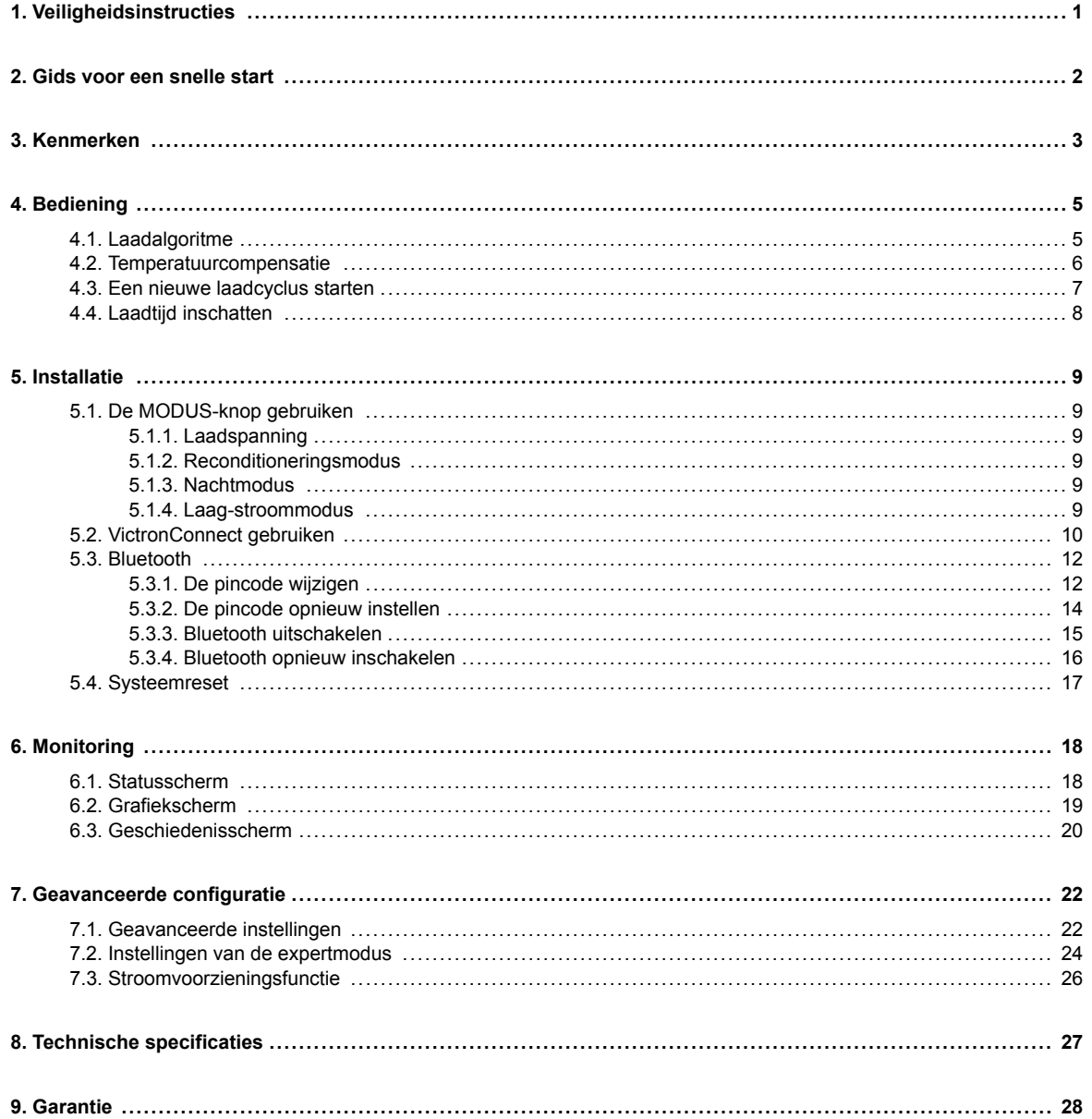

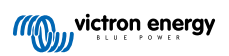

## <span id="page-2-0"></span>**1. Veiligheidsinstructies**

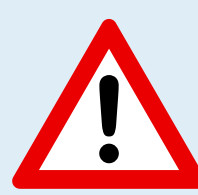

#### **OPGELET: LEES EN VOLG ALLE VEILIGHEIDSINSTRUCTIES AANDACHTIG**

- Zorg ervoor dat het gebied rond de accu en de acculader goed is geventileerd.
- Bedek of plaats geen voorwerpen op de acculader.
- Plaats de acculader niet bovenop de accu.
- Zorg ervoor dat er geen vonken of ontstekingsbronnen in de buurt van de accu zijn; accu's kunnen explosieve gassen uitstoten terwijl ze worden opgeladen.
- Accuzuur is bijtend; als accuzuur in contact komt met de huid dient u dit onmiddellijk afspoelen met water.
- Probeer geen niet-oplaadbare of bevroren accu op te laden.
- De acculader mag niet worden gebruikt door kinderen of mensen die de handleiding niet kunnen lezen of begrijpen, tenzij ze onder strikt toezicht staan van een verantwoordelijke persoon om ervoor te zorgen dat de acculader veilig wordt gebruikt.

Bewaar en gebruik de acculader buiten het bereik van kinderen.

- De acculader moet op de volgende volgorde worden aangesloten:
	- 1. Sluit de DC-kabel aan op de accu-aansluitklem die niet op het chassis is aangesloten
	- 2. Sluit de resterende DC-kabels aan op het chassis, uit de buurt van de accu en eventuele brandstofleidingen/bronnen
	- 3. Sluit de voedingskabel aan op een stopcontact
- Na het opladen moet de acculader in de volgende volgorde worden losgekoppeld (omgekeerde van de verbindingsvolgorde):
	- 1. Ontkoppeld de voedingskabel van het stopcontact
	- 2. Koppel de DC-kabel die op het chassis is aangesloten los
	- 3. Koppel de DC-kabel los die is aangesloten op de accu-aansluitklem
- Aansluiting op het elektriciteitsnet moet in overeenstemming zijn met de lokale elektrische voorschriften. Als de netvoedingskabel beschadigd is, neem dan contact op met de fabrikant of een serviceagent.
- De acculader mag alleen op een geaard stopcontact worden aangesloten.
- De geïntegreerde laadmodi (geselecteerd met de MODE-knop) en adaptieve laad logica zijn zeer geschikt voor de meest voorkomende accutypen; zoals natte lood-zuur, AGM, Gel en lithium.
	- Indien nodig is geavanceerde configuratie met door de gebruiker gedefinieerde instellingen mogelijk met behulp van de VictronConnect-app en een Bluetooth-apparaat (zoals een mobiele telefoon of tablet).
- Het is mogelijk om meerdere accu's tegelijk op te laden, op voorwaarde dat de gecombineerde accucapaciteit binnen de aanbevolen accucapaciteitslimieten voor de betreffende lader valt - zie sectie 8 'Technische specificaties'.

## <span id="page-3-0"></span>**2. Gids voor een snelle start**

**1.** Sluit DC-kabels aan op de acculader en vervolgens op de accu of accu's; zorg ervoor dat er een goede elektrische aansluiting is en houd de aansluitklemmen uit de buurt van omringende objecten die kortsluiting kunnen veroorzaken.

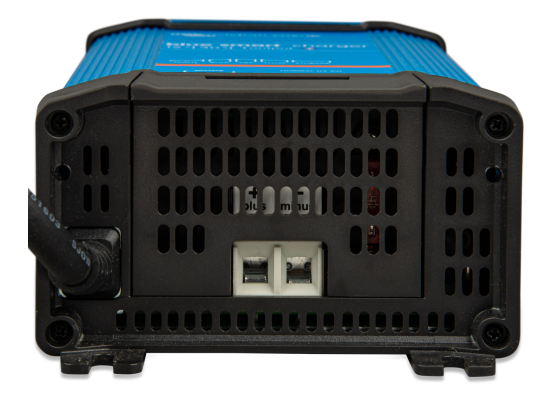

- **2.** Sluit de netvoedingskabel aan op een stopcontact; de BULK-LED gaat branden wanneer de **Blue Smart-acculader** wordt opgeladen.
- **3.** Selecteer de laadmodus die geschikt is voor het accutype; druk kort op de MODUS-knop om door de beschikbare opties te navigeren. De LED naast de op dit moment geselecteerde laadmodus licht op.

Wanneer de reconditioneringsmodus is geselecteerd, zal de RECONDITIONERINGS-LED ook oplichten naast de LED van de geselecteerde laadmodus.

De acculader slaat de geselecteerde laadmodus automatisch op en zal deze opnieuw gebruiken voor toekomstige laadcycli (zelfs nadat het van de stroomvoorziening is losgekoppeld).

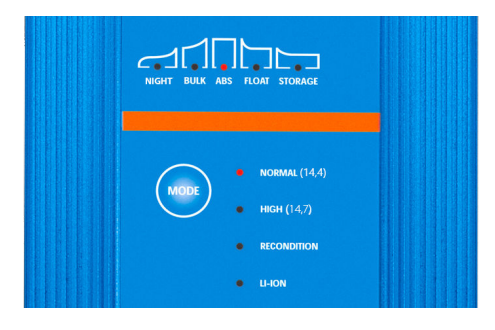

- **4.** Indien vereist:
	- a. Activeer de nachtmodus (uitgeschakelde ventilator en verminderde laadstroom gedurende 8 uur); houd de MODE-knop 3 seconden ingedrukt, wanneer geactiveerd zal de NACHT-LED gaan branden.

De nachtmodus eindigt automatisch na 8 uur of houdt de MODUS-knop nogmaals 3 seconden ingedrukt om de nachtmodus eerder te beëindigen.

- b. Activeer de nachtmodus (uitgeschakelde ventilator en verminderde laadstroom); houd de MODE-knop 6 seconden ingedrukt, wanneer geactiveerd zal de NACHT-LED knipperen. Houd de MODUS-knop nogmaals 6 seconden ingedrukt om de lage-stroommodus te beëindigen.
- **5.** Wanneer de ABS-LED brandt, is de acculader in de absorptiefase gekomen (bulkfase is voltooid); de accu is ongeveer voor 80 % opgeladen (of > 95 % voor Li-Ion-accu's) en kan indien nodig in gebruik worden genomen.
- **6.** Wanneer de DRUPPELLAAD-LED brandt, is de acculader overggegaan op de druppellaadfase (de absorptiefase is voltooid); de accu wordt volledig (100 %) opgeladen en is klaar om in gebruik te worden genomen.
- **7.** Wanneer de OPSLAG-LED brandt, is de acculader overgegaan op de opslagmodus (druppellaadfase wordt afgesloten); om de accu volledig opgeladen te houden, kan de accu gedurende langere tijd continu worden opgeladen.
- **8.** Haal de AC-kabel op elk gewenst moment uit het stopcontact om het opladen te stoppen.

## <span id="page-4-0"></span>**3. Kenmerken**

#### a. **Bluetooth-installatie en -monitoring (met behulp van VictronConnect)**

Installeer, monitor of update de firmware van de lader eenvoudig met behulp van de **VictronConnect-app** en een Bluetoothapparaat (zoals een mobiele telefoon of tablet).

#### b. **Meertraps laadalgoritme**

Het meertraps laadalgoritme is speciaal ontworpen om elke nieuwe laadcyclus en het ladingsbehoud gedurende langere perioden te optimaliseren.

#### c. **Adaptieve absorptie**

De adaptieve absorptie monitort de reactie van de accu tijdens het eerste opladen en bepaalt op intelligente wijze de juiste absorptieduur voor elke afzonderlijke laadcyclus. Dit zorgt ervoor dat de accu volledig wordt opgeladen ongeacht de ontladingsgraad of de capaciteit en voorkomt een overmatige gebruiksduur bij verhoogde absorptiespanning (waardoor de veroudering van de accu kan versnellen).

#### d. **Temperatuurcompensatie**

De laadspanning wordt automatisch gecompenseerd afhankelijk van de omgevingstemperatuur; dit zorgt ervoor dat de accu wordt opgeladen met de optimale laadspanning ongeacht het klimaat en maakt het handmatig instellen overbodig.

Temperatuurcompensatie is niet vereist en wordt automatisch uitgeschakeld in de LI-ION-laadmodus.

#### e. **Hoog rendement**

Apparaten van het **Blue Smart-acculaderassortiment** zijn tot ~ 95 % efficiënt, wat resulteert in een lager energieverbruik, minder warmte en een koelere werking.

#### f. **Duurzaam en veilig**

- i. Ontworpen om jarenlang probleemloos en betrouwbaar te werken onder alle gebruiksomstandigheden
- ii. Bescherming tegen oververhitting: de uitgangsstroom wordt verlaagd als de temperatuur van de acculader stijgt tot 50 °C
- iii. Geïntegreerde koelventilator om de temperatuur van de acculader te handhaven tijdens veeleisende omstandigheden en de noodzaak van stroomreductie te voorkomen
- iv. Bescherming tegen kortsluiting: Als een kortsluiting wordt gedetecteerd, wordt de acculader onmiddellijk uitgeschakeld.
- v. Bescherming tegen onjuiste aansluiting met omgekeerde polariteit: Als de acculader verkeerd is aangesloten op een accu met omgekeerde polariteit, zal de door de gebruiker vervangbare zekering springen.

#### g. **Stille werking**

De werking van de acculader is volledig stil als de koelventilator is uitgeschakeld; de koelventilator wordt alleen geactiveerd wanneer dat nodig is tijdens veeleisende omstandigheden.

Als de NACHT- of LAGE-STROOM-modus is geactiveerd, wordt de maximale uitgangsstroom teruggebracht tot 50 % van de nominale waarde en blijft de koelventilator altijd uitgeschakeld.

#### h. **Compatibel met lithium-ion**

Compatibel met Li-Ion (LiFePO) accu's; wanneer de geïntegreerde LI-ION-laadmodus is geselecteerd, worden de instellingen van de laadcyclus aangepast.

Als de acculader is aangesloten op een accu waarvan UVP (UVP) is geactiveerd, zullen apparaten van het **Blue Smartacculaderassortiment** automatisch de UVP resetten en beginnen met opladen; veel andere acculaders herkennen een accu in deze toestand niet.

#### **Waarschuwing: Laad een Li-Ion-accu nooit op bij temperaturen onder de 0 °C.**

#### i. **Opslagfase**

Een extra fase om de levensduur van de accu te verlengen terwijl de accu niet gebruikt wordt en continu wordt opgeladen.

#### j. **Reconditioneringsfase**

Een optionele fase die de sulfatatie van de loodzuuraccu gedeeltelijk kan terugbrengen/terugdraaien; meestal veroorzaakt door onvoldoende opladen of als de accu zich in een diep ontladen toestand bevindt.

#### k. **Laag-stroommodus**

Een optionele modus die de maximale laadstroom beperkt tot een aanzienlijk lager niveau; aanbevolen bij het opladen van accu's met een lage capaciteit en een krachtige acculader.

#### l. **Herstelfunctie**

Apparaten van het **Blue Smart-acculaderassortiment** zullen proberen een zwaar ontladen accu (zelfs tot 0 V) met een lage stroom op te laden en vervolgens weer normaal op te laden zodra de accuspanning voldoende is gestegen - veel andere acculaders zullen een accu in deze toestand niet herkennen.

### m. **Stroomvoorzieningsmodus**

Een specifieke modus om de acculader te gebruiken als DC-voeding; om apparatuur te voorzien van een constante spanning met of zonder een aangesloten accu.

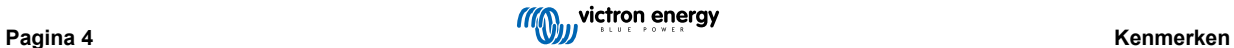

## <span id="page-6-0"></span>**4. Bediening**

## **4.1. Laadalgoritme**

Apparaten van het Victron **Blue Smart-acculaderassortiment** zijn intelligente meertraps acculaders, speciaal ontworpen om elke oplaadcyclus en oplaadonderhoud gedurende langere perioden te optimaliseren.

Het meertraps laadalgoritme omvat de afzonderlijke laadfasen die hieronder worden beschreven:

#### **1. Bulk**

De accu wordt opgeladen met maximale laadstroom totdat de spanning toeneemt tot de geconfigureerde absorptiespanningswaarde is bereikt.

De duur van de bulkfase is afhankelijk van de ontladingsgraad van de accu, alsmede de accucapaciteit en de laadstroom.

Zodra de bulkfase is voltooid, wordt de accu ongeveer 80 % opgeladen (of > 95 % voor Li-Ion-accu's) en kan deze indien nodig in gebruik worden genomen.

#### **2. Absorptie**

De accu wordt opgeladen bij de geconfigureerde absorptiespanning, waarbij de laadstroom langzaam afneemt naarmate de accu volledig wordt opgeladen.

De duur van de absorptiefase is adaptief en varieert op intelligente wijze, afhankelijk van de ontladingsgraad van de accu dit wordt bepaald aan de hand van de duur van de bulklaadfase.

De duur van de absorptiefase kan variëren van minimaal 30 minuten tot maximaal 8 uur (of zoals geconfigureerd) voor een diep ontladen accu.

#### **3. Reconditionering**

Er wordt geprobeerd de accuspanning te verhogen tot het geconfigureerde herstelvoltage, terwijl de uitgangsstroom van de lader wordt gereguleerd op 8 % van de nominale laadstroom (bijvoorbeeld - maximaal 1,2 A voor een lader van 15 A).

Reconditionering is een optionele laadfase voor loodzuuraccu's en wordt niet aanbevolen voor normaal/cyclisch gebruik gebruik alleen indien nodig, omdat onnodig of overmatig gebruik de levensduur van de accu vermindert als gevolg van overmatig vergassen.

De hogere laadspanning tijdens de reconditioneringsfase kan accudegradatie als gevolg van sulfatatie gedeeltelijk herstellen/ terugdraaien. Sulfatatie wordt meestal veroorzaakt door het onvoldoende opladen of als de accu zich gedurende langere tijd in een diep ontladen toestand bevindt (indien tijdig uitgevoerd).

De reconditioneringsfase kan af en toe ook worden toegepast op natte accu's om ervoor te zorgen dat de individuele celspanning van de verschillende cellen gelijk is en om zuurstratificatie te voorkomen.

De herstelfase wordt beëindigd zodra de accuspanning stijgt tot het geconfigureerde herstelvoltage of na een maximale duur van 1 uur (of zoals geconfigureerd).

Merk op dat het onder bepaalde omstandigheden mogelijk is dat de hersteltoestand eindigt voordat het geconfigureerde herstelvoltage is bereikt, bijvoorbeeld wanneer de lader tegelijkertijd belastingen voedt, als de batterij niet volledig was opgeladen voordat de herstelfase begon, als de hersteltijd te kort is (ingesteld op minder dan een uur) of als de uitgangsstroom van de lader in verhouding tot de capaciteit van de accu / accubank onvoldoende is.

#### **4. Druppelladen**

De accuspanning wordt gehandhaafd op de geconfigureerde druppellaadpanning om ontlading te voorkomen.

Zodra de druppellaadfase is gestart, is de accu volledig opgeladen en klaar voor gebruik.

De duur van de druppellaadfase is ook adaptief en varieert van 4 tot 8 uur, afhankelijk van de duur van de absorptielaadfase. Daarna zal de acculader detecteren dat de accu zich in opslagfase bevindt.

#### **5. Opslag**

De accuspanning wordt gehandhaafd op de geconfigureerde opslagspanningswaarde, die enigszins wordt verminderd in vergelijking met de druppellaadspanning om gasvorming te minimaliseren en de levensduur van de accu te verlengen terwijl de accu ongebruikt blijft en continu wordt opgeladen.

#### **6. Vernieuwing**

Om de accu te vernieuwen en langzame zelfontlading te voorkomen tijdens de opslag gedurende een langere periode, zal er om de 7 dagen automatisch een absorptielading van 1 uur plaatsvinden (of zoals geconfigureerd).

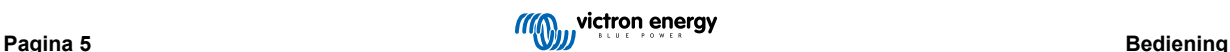

## <span id="page-7-0"></span>**4.2. Temperatuurcompensatie**

Apparaten van het **Blue Smart-acculaderassortiment** van Victron compenseren automatisch de geconfigureerde laadspanning op basis van de omgevingstemperatuur (behalve voor de Li-Ion-modus of indien handmatig uitgeschakeld).

De optimale laadspanning van een loodzuuraccu varieert omgekeerd evenredig met de accutemperatuur; de automatische temperatuurgebaseerde laadspanningscompensatie vermijdt de noodzaak van speciale laadspanningsinstellingen in warme of koude omgevingen.

Tijdens het opladen zal de acculader zijn interne temperatuur meten en die temperatuur gebruiken als referentie voor temperatuurcompensatie. Echter, de initiële temperatuurmeting is beperkt tot 25 °C omdat het onbekend is of de acculader nog warm is van eerder gebruik.

Aangezien de acculader tijdens bedrijf enige warmte genereert, wordt de interne temperatuurmeting alleen dynamisch gebruikt wanneer de interne temperatuurmeting als betrouwbaar wordt beschouwd; wanneer de laadstroom is gedaald tot een laag/ verwaarloosbaar niveau en voldoende tijd is verstreken om de temperatuur van de acculader te stabiliseren.

De geconfigureerde laadspanning is gerelateerd aan een nominale temperatuur van 25 °C en lineaire temperatuurcompensatie vindt plaats tussen de limieten van 6 °C en 50 °C op basis van de standaard temperatuurcompensatiecoëfficiënt van 16,2 mV/°C (voor 24 V-acculaders vermenigvuldigen de coëfficiënt met 2) of zoals geconfigureerd.

De temperatuurcompensatiecoëfficiënt is ingesteld op mV/°C en geldt voor de gehele accu/accubank (niet voor individuele accucellen).

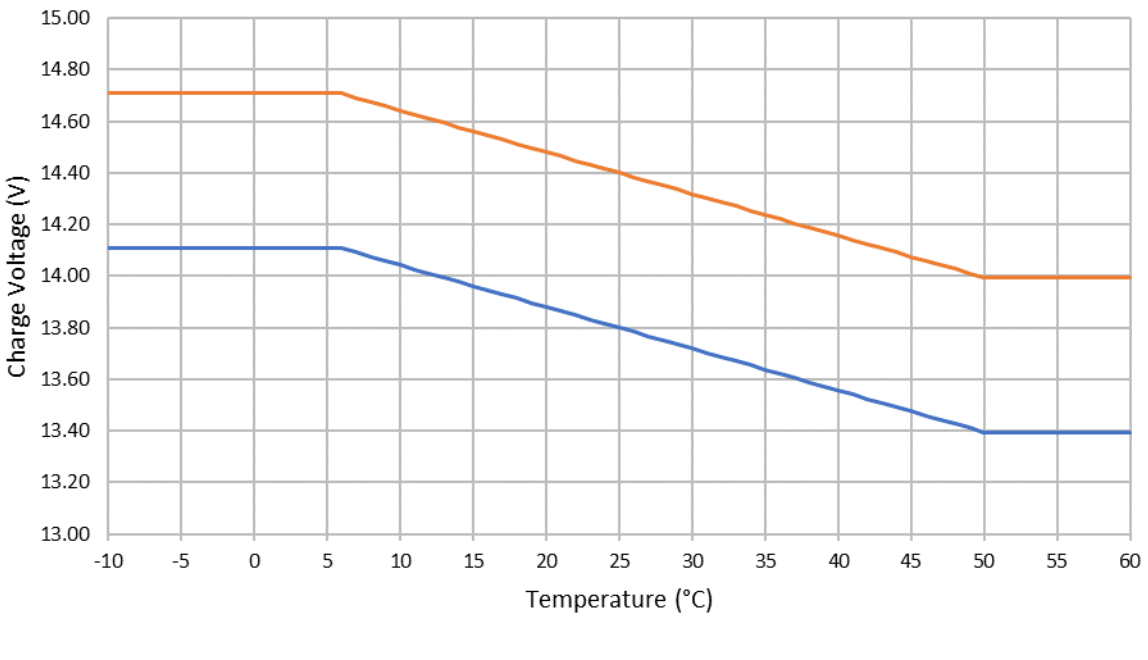

### Charge Voltage - Temperature Compensation

Float -Absorption

## <span id="page-8-0"></span>**4.3. Een nieuwe laadcyclus starten**

Een nieuwe oplaadcyclus begint wanneer:

- a. De bulkfase is voltooid en de stroomuitgang toeneemt tot de maximale laadstroom gedurende vier seconden (als gevolg van een gelijktijdig aangesloten belasting)
- b. Als re-bulkstroom is geconfigureerd; de stroomuitgang overschrijdt de re-bulkstroom in druppellaad of opslagfase gedurende vier seconden (als gevolg van een gelijktijdig aangesloten belasting)
- c. De MODUS-knop wordt ingedrukt of er is een nieuwe oplaadmodus geselecteerd
- d. VictronConnect wordt gebruikt om een nieuwe laadmodus te selecteren of de functie te veranderen van "Stroomvoorziening" naar "Laad"-modus
- e. De AC-voeding is losgekoppeld en opnieuw aangesloten

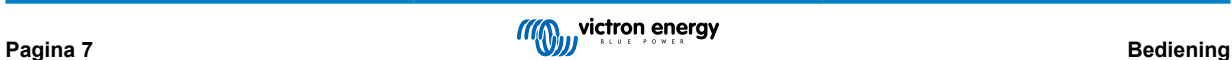

## <span id="page-9-0"></span>**4.4. Laadtijd inschatten**

Een loodzuuraccu heeft ongeveer 80 % laadstatus (SoC) wanneer de bulklaadfase is voltooid.

De bulkfase duur **T-bulk** kan worden berekend als **T-bulk= Ah/I**, waarbij **I**de laadstroom is (exclusief belastingen) en **Ah** de uitgeputte accucapaciteit lager is dan 80 % SoC.

Een absorptieperiode **T-abs**van maximaal 8 uur kan nodig zijn om een diep ontladen accu volledig op te laden.

Bijvoorbeeld, de laadtijd van een volledig ontladen 100 Ah-accu wanneer opgeladen met een 10 A-acculader tot ongeveer 80 % SoC is **Tbulk**= 100/10 = 10 uur.

Met inbegrip van een absorptieduur van **T-abs**= 8 uur, zou de totale geschatte laadtijd **T-totaal = T-bulk+T-abs**= 10 + 8 = 18 uur bedragen. Een Li-Ion-accu wordt aan het einde van de bulkfase tot meer dan 95 % opgeladen en bereikt 100 % geladen na ongeveer 30 minuten absorptieladen.

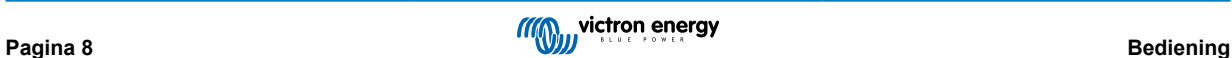

## <span id="page-10-0"></span>**5. Installatie**

## **5.1. De MODUS-knop gebruiken**

Er zijn 3 eenvoudig te selecteren geïntegreerde laadmodi die geschikt zijn voor de meeste gangbare accutypen, evenals een optionele reconditioneringsfase die kan worden inbegrepen (behalve voor Li-Ion-modus).

Eventuele instellingen worden opgeslagen en gaan niet verloren wanneer de acculader wordt losgekoppeld van het lichtnet of de accu.

#### **5.1.1. Laadspanning**

Door simpelweg de juiste laadmodus te selecteren voor het accutype dat wordt opgeladen (zie de aanbevelingen van de fabrikant van de accu), worden de spanningsinstellingen voor elke laadfase gewijzigd volgens onderstaande tabel:

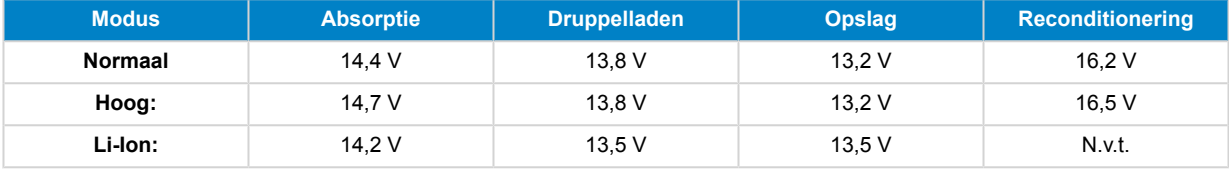

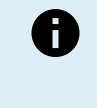

#### **OPMERKINGEN:**

- 1. Vermenigvuldig alle spanningen met 2 voor 24 V-acculaders
- 2. De laadspanning wordt automatisch gecompenseerd afhankelijk van de omgevingstemperatuur (met uitzondering van de Li-Ion modus of indien handmatig uitgeschakeld) - zie rubriek 4.2 "Temperatuurcompensatie" voor meer informatie.

De gewenste laadmodus kan worden geselecteerd door kort op de MODE-knop te drukken om door de laadmodi navigeren — de LED naast de actieve laadmodus (NORMAL /HIGH /LI-ION) licht dan op.

#### **5.1.2. Reconditioneringsmodus**

Indien ingeschakeld wordt de herconditionering opgenomen in de laadcyclus; alleen gebruiken indien nodig als correctie/ onderhoudsactie - zie rubriek 4.1 "Herconditionering" voor meer informatie.

Als de reconditioneringsmodus is ingeschakeld, zal de RECONDITIONERINGS-LED oplichten en knipperen tijdens de reconditioneringsfase.

#### **5.1.3. Nachtmodus**

Wanneer ingeschakeld zal de laadstroom tijdelijk beperkt zijn tot de helft van de nominale laadstroom en wordt de koelventilator uitgeschakeld voor volledig stille werking gedurende de volgende 8 uur ('s nachts).

Zodra de 8 uur zijn verstreken, keert de acculader terug naar de normale werking, waarbij volledige beschikbare laadstroom en de werking van de koelventilator opnieuw worden ingeschakeld.

Om de nachtmodus in te schakelen, houdt u de MODUS-knop 3 seconden ingedrukt; de NACHT-LED gaat branden zodra deze is geactiveerd.

Om de nachtmodus te beëindigen voordat de periode van 8 uur is verstreken houdt u de MODUS-knop nogmaals 3 seconden ingedrukt. De nachtmodus wordt ook beëindigd als de acculader wordt losgekoppeld van het lichtnet.

#### **5.1.4. Laag-stroommodus**

Indien ingeschakeld, zal de laadstroom continu beperkt zijn tot een aanzienlijk lager niveau (varieert per model - zie specificaties) in vergelijking met de nominale laadstroom en wordt de koelventilator uitgeschakeld voor een volledig stille werking.

De lage-stroommodus wordt aanbevolen bij het opladen van accu's met een lage capaciteit en een krachtige acculader. Sommige loodzuuraccu kunnen bijvoorbeeld oververhit raken als ze worden opgeladen met een stroom die groter is dan 0,3 C (meer dan 30 % van de accucapaciteit in Ah).

Om de lage-stroommodus in te schakelen, houdt u de MODUS-knop 6 seconden ingedrukt; de NACHT-LED knippert zodra deze is geactiveerd.

Om de lage-stroommodus uit te schakelen, houdt u eveneens de MODUS-knop gedurende 6 seconden ingedrukt.

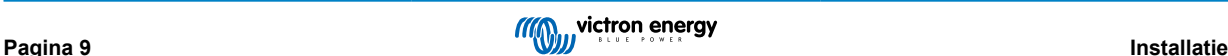

## <span id="page-11-0"></span>**5.2. VictronConnect gebruiken**

Met apparaten van het **Blue Smart-acculaderassortiment** kunt u ook een geïntegreerde laadmodus en andere algemene instellingen selecteren met een Bluetooth-apparaat (zoals een mobiele telefoon of tablet); met behulp van de VictronConnectapp.

Raadpleeg voor meer informatie over de VictonConnect-app de online gebruikershandleiding:

https://www.victronenergy.com/live/victronconnect:start

Om de acculader in te stellen met behulp van VictronConnect:

a. Download en installeer de VictronConnect-app.

De VictronConnect-app kan worden gedownload van de volgende locaties:

- i. Android Google Play Store
- ii. iOS/Mac Apple App Store
- b. Schakel Bluetooth in op de mobiele telefoon of tablet (als deze nog niet is ingeschakeld).
- c. Open de VictronConnect-app en zoek de **Blue Smart-acculader** op de pagina LOCAL. Als deze niet automatisch verschijnt, voer dan een scan uit naar apparaten binnen bereik door de "scan"-knop (ronde oranje knop met cirkelvormige pijl) rechtsonder te selecteren.

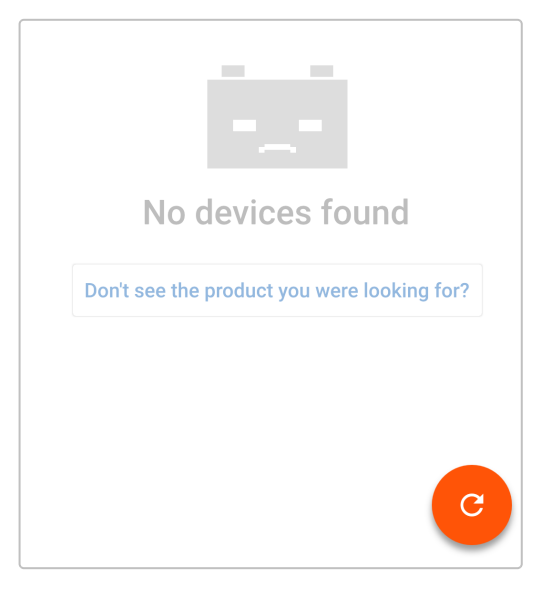

d. Selecteer de **Blue Smart-acculader** in de lijst met lokale apparaten.

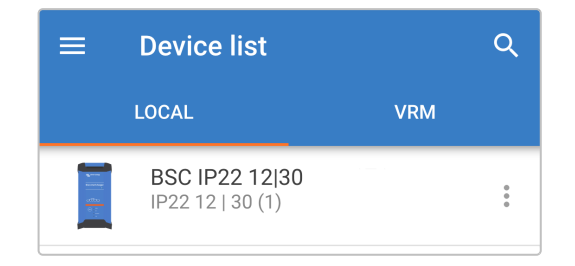

e. Tijdens de eerste verbinding verschijnt een "Bluetooth-koppelingsverzoek" met het verzoek om de Bluetooth-pincode; voer de standaard pincode 000000 in.

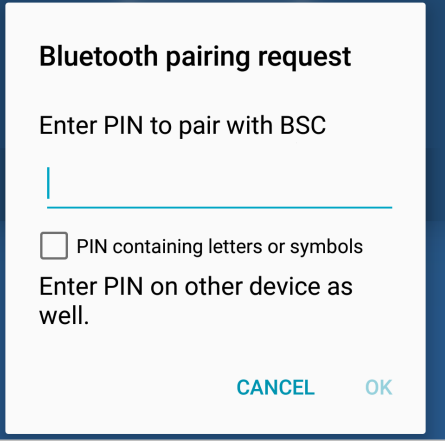

f. Open het instellingenmenu door op het pictogram "instelling" (tandwiel) in de rechterbovenhoek te klikken.

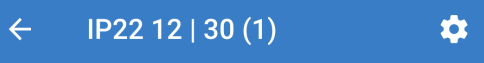

g. Selecteer de gewenste "laadvoorinstelling", de "maximale laadstroom" (standaard of laag) en schakel desgewenst de "nachtmodus" direct in de instellingenlijst in.

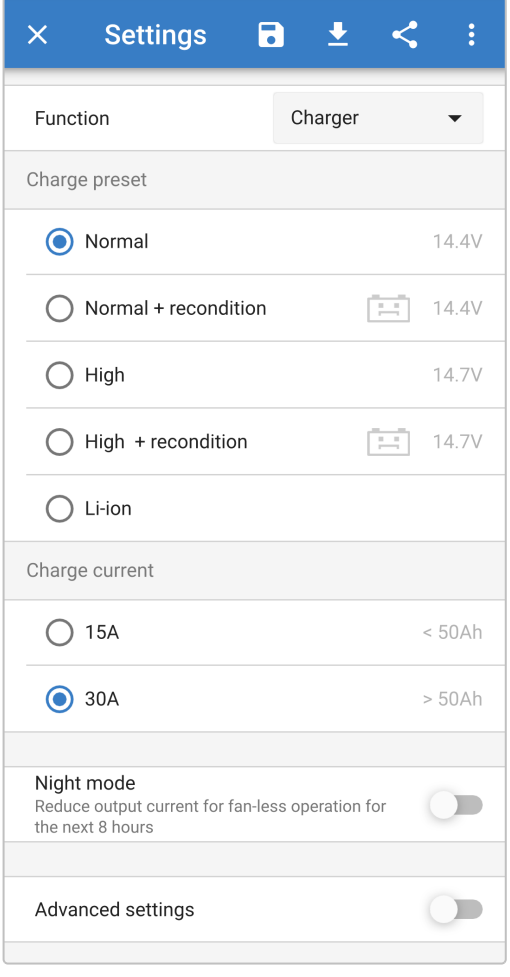

h. De indicatielampjes op de **Blue Smart-acculader** worden verlicht om de actieve laadmodus en de geïmplementeerde instellingen te bevestigen.

## <span id="page-13-0"></span>**5.3. Bluetooth**

#### **5.3.1. De pincode wijzigen**

Om een niet-geautoriseerde Bluetooth-verbinding te voorkomen, is het ten zeerste aan te raden om de standaard pincode te wijzigen.

De Bluetooth-pincode wijzigen:

- a. Voltooi eerst de Bluetooth-koppeling en -verbinding met behulp van de standaard PIN-code (000000)
- b. Open de "apparaatopties" door op het pictogram "instellingen" (tandwiel) in de rechterbovenhoek te klikken en vervolgens het pictogram "apparaatopties" (de drie verticale stippen).

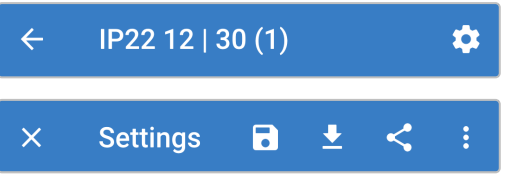

c. Open de pagina "Productinformatie" door "Productinformatie" te selecteren.

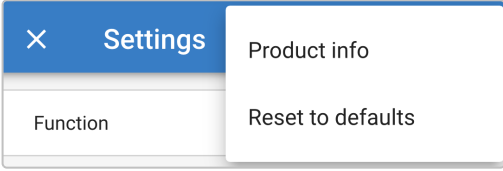

d. Selecteer naast "Pincode", "VERVANGEN" om het venster "pincode wijzigen" te openen.

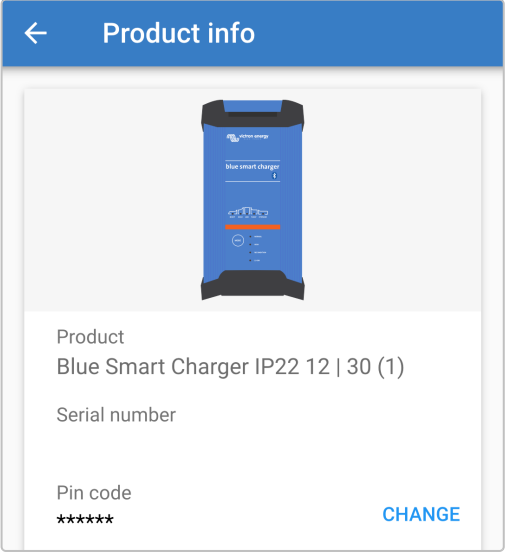

e. Voer de huidige en nieuwe pincode (twee keer) in en selecteer OK. Vermijd het gebruik van een voor de hand liggende pincode die iemand anders gemakkelijk kan raden, zoals 111111 of 123456.

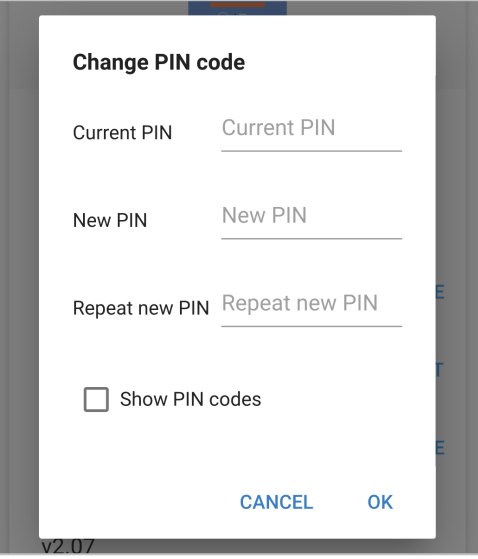

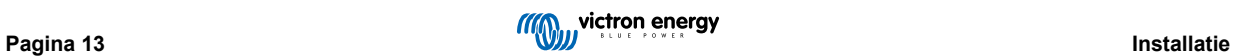

#### <span id="page-15-0"></span>**5.3.2. De pincode opnieuw instellen**

Als u de pincode bent vergeten of verloren, kan deze eenvoudig worden teruggezet naar de standaardinstelling 000000 met behulp van de VictronConnect-app of de MODUS-knop op de acculader.

#### **VictronConnect gebruiken**

Om de Bluetooth-pincode opnieuw in te stellen:

a. Zoek de **Blue Smart-acculader** op de pagina LOCAL en selecteer het pictogram "apparaatopties" (drie verticale stippen) aan de rechterkant van de beschrijving.

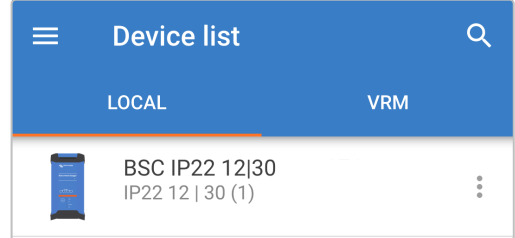

b. Selecteer "pincode opnieuw instellen" in de pop-up.

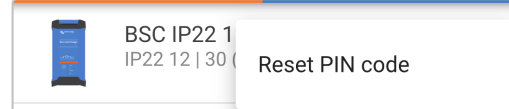

c. Voer de PUK-code in en selecteer "OK". De PUK-code bevindt zich op een etiket dat aan de achterkant van de **Blue Smartacculader** is geplakt.

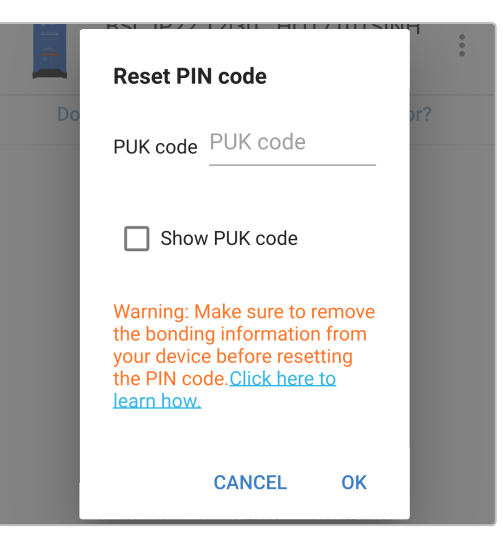

#### **De MODUS-knop gebruiken**

Om de Bluetooth-pincode opnieuw in te stellen:

- a. Houd de MODUS-knop (op de **Blue Smart-acculader**) gedurende 10 seconden ingedrukt.
- b. Nadat de 10 seconden zijn verstreken, knipperen alle blauwe LED's twee keer om aan te geven dat de pincode is gereset.

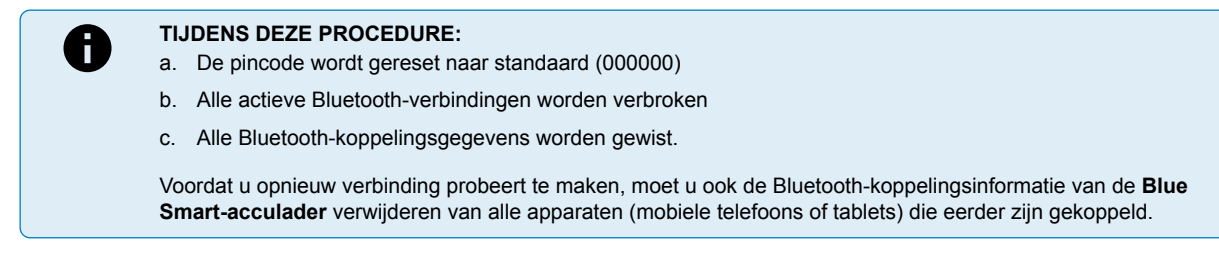

#### <span id="page-16-0"></span>**5.3.3. Bluetooth uitschakelen**

Het is mogelijk om de Bluetooth-communicatie, indien gewenst, volledig uit te schakelen.

Doorgaans is het niet nodig om Bluetooth uit te schakelen, omdat ongeautoriseerde toegang is beveiligd met een pincode, maar bepaalde situaties kunnen dit vereisen voor een nog hoger beveiligingsniveau.

Bluetooth uitschakelen:

- a. Voltooi de eerste Bluetooth-koppeling en -verbinding met behulp van de standaardpincode (000000) of de huidige pincode.
- b. Open de "apparaatopties" door op het pictogram "instellingen" (tandwiel) in de rechterbovenhoek te klikken en vervolgens het pictogram "apparaatopties" (de drie verticale stippen).

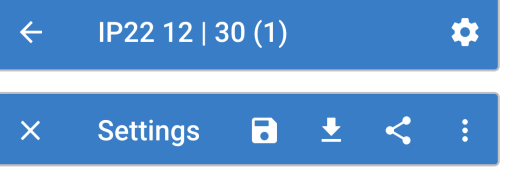

c. Open de pagina "Productinformatie" door "Productinformatie" te selecteren.

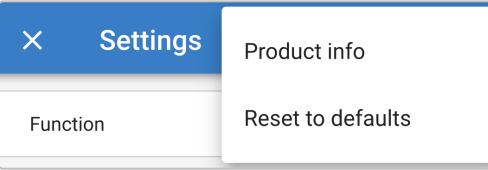

d. Naast "Bluetooth ingeschakeld" selecteert u de optie "UITSCHAKELEN" om het venster "Bluetooth" te openen.

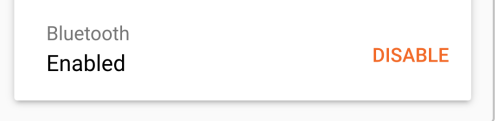

e. Selecteer "OK" ter bevestiging.

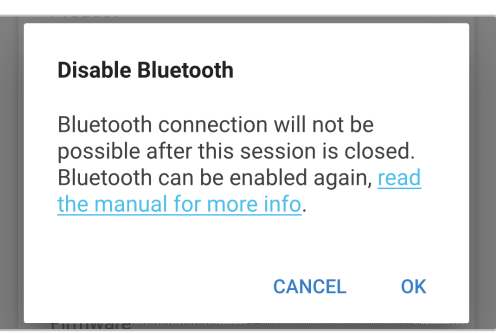

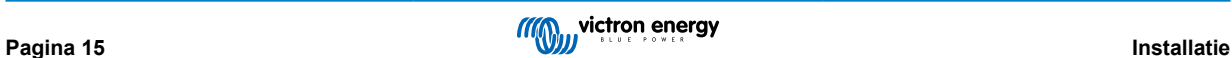

### <span id="page-17-0"></span>**5.3.4. Bluetooth opnieuw inschakelen**

Het is mogelijk om Bluetooth opnieuw in te schakelen met behulp van de knop MODUS.

Bluetooth opnieuw inschakelen:

- a. Houd de MODUS-knop (op de **Blue Smart-acculader**) gedurende 10 seconden ingedrukt.
- b. Na 10 seconden zullen alle blauwe LED's twee keer knipperen om aan te geven dat Bluetooth opnieuw is ingeschakeld en alle Bluetooth-instellingen worden gereset.

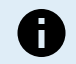

**TIJDENS DEZE PROCEDURE:**

- a. Bluetooth wordt opnieuw ingeschakeld
- b. De pincode wordt gereset naar standaard (000000)
- c. Alle actieve Bluetooth-verbindingen worden verbroken
- d. Alle Bluetooth-koppelingsgegevens worden gewist.

Voordat u opnieuw verbinding probeert te maken, moet u ook de Bluetooth-koppelingsinformatie van de **Blue Smart-acculader** verwijderen van alle apparaten (mobiele telefoons of tablets) die eerder zijn gekoppeld.

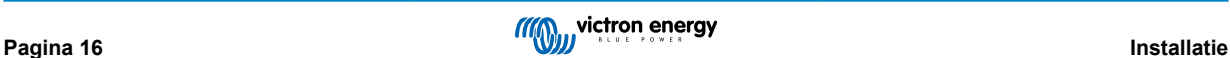

## <span id="page-18-0"></span>**5.4. Systeemreset**

Het is mogelijk om een volledige systeemreset uit te voeren om alle acculader-/accugerelateerde instellingen terug te zetten naar hun standaardwaarde; met behulp van de VictronConnect-app.

Houd er rekening mee dat hiermee **geen** Bluetooth-gerelateerde instellingen worden gereset, zoals de pincode of koppelingsgegevens.

Om een systeemreset uit te voeren:

- a. Voltooi eerst de Bluetooth-koppeling en -verbinding met behulp van de standaard PIN-code (000000)
- b. Open de "apparaatopties" door op het pictogram "instellingen" (tandwiel) in de rechterbovenhoek te klikken en vervolgens het pictogram "apparaatopties" (de drie verticale stippen).

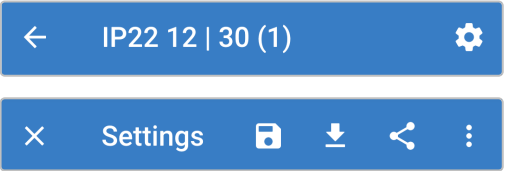

c. Open de pagina "apparaat herstellen" door "Terugzetten naar fabrieksinstellingen" te selecteren.

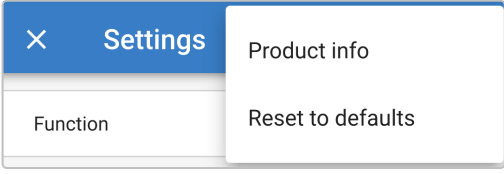

d. Selecteer "JA" om alle instellingen terug te zetten naar fabrieksinstellingen.

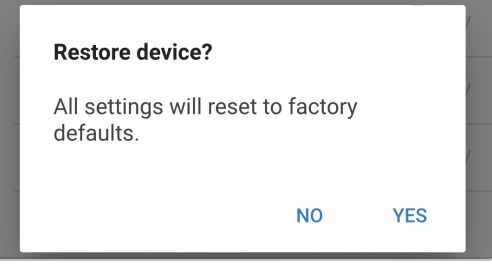

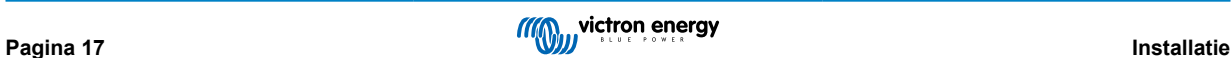

## <span id="page-19-0"></span>**6. Monitoring**

De gebruiks- en oplaadstatistieken van de acculader kunnen via de VictronConnect-app rechtstreeks of na het opladen met een Bluetooth-apparaat (zoals een mobiele telefoon of tablet) nauwlettend worden gemonitord.

Er zijn 3 verschillende overzichtsschermen beschikbaar (STATUS, GRAPH (grafiek) en HISTORY (geschiedenis)), die elk verschillende monitoring- of historische gegevens weergeven over de laatste 40 laadcycli.

Het gewenste scherm kan worden geselecteerd door de naam van het venster te selecteren of door te vegen en tussen de schermen te navigeren.

## **6.1. Statusscherm**

Het STATUS-scherm is het hoofdoverzicht; het toont de accupanning, de laadstroom en de actieve laadfase.

Deze gegevens worden continu en in realtime bijgewerkt naarmate de laadcyclus vordert.

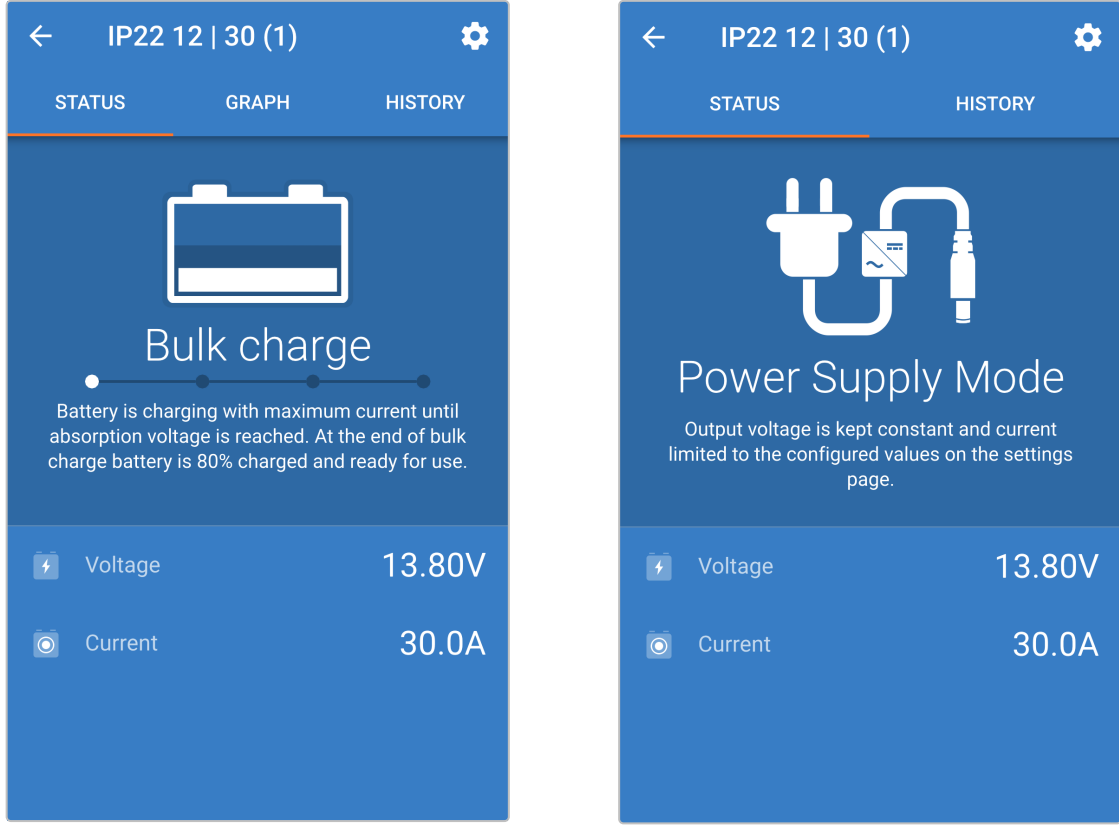

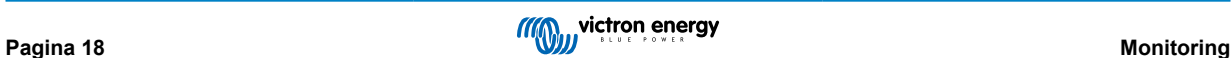

## <span id="page-20-0"></span>**6.2. Grafiekscherm**

Het GRAPH-scherm biedt een gemakkelijk te begrijpen grafische weergave van elke laadfase met betrekking tot accuspanning en laadstroom.

De actieve laadfase wordt ook gemarkeerd en hieronder vermeld, samen met een korte uitleg.

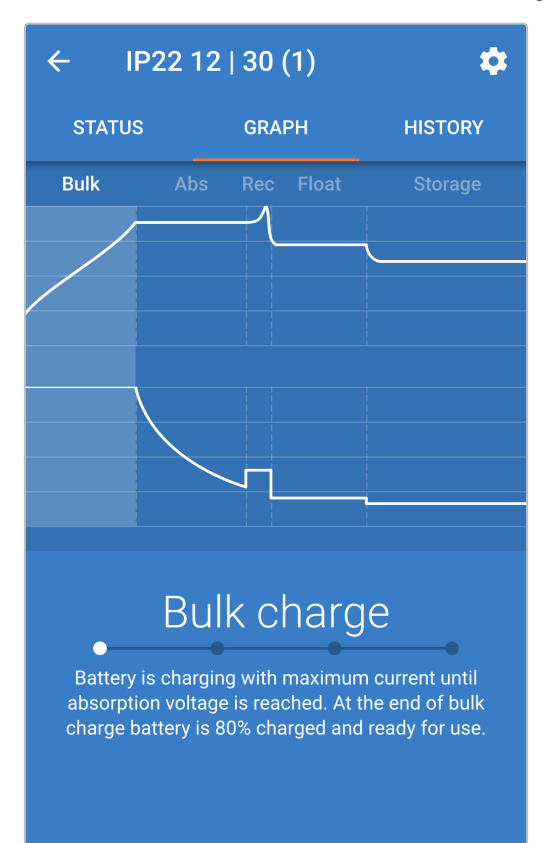

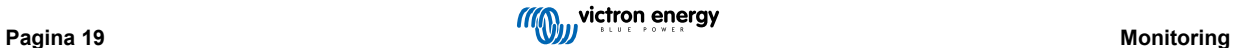

## <span id="page-21-0"></span>**6.3. Geschiedenisscherm**

Het HISTORY-scherm is een zeer bruikbare referentie omdat het historische gebruiksgegevens over de levensduur van de acculader bevat en gedetailleerde statistieken over de laatste 40 laadcycli (zelfs laadcycli die slechts gedeeltelijk zijn voltooid).

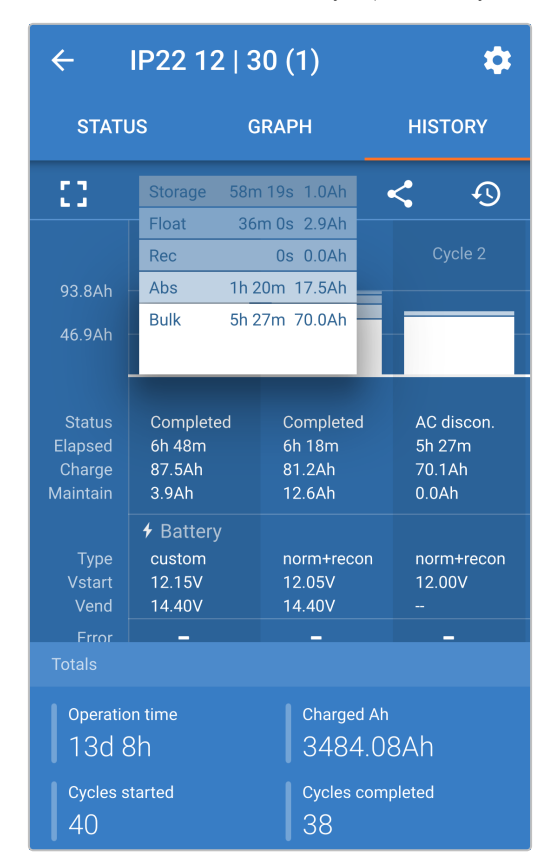

Door de volledige schermweergave te selecteren, worden de gegevens weergegeven in de liggende weergave, zodat er aanzienlijk meer dagen tegelijkertijd zichtbaar zijn.

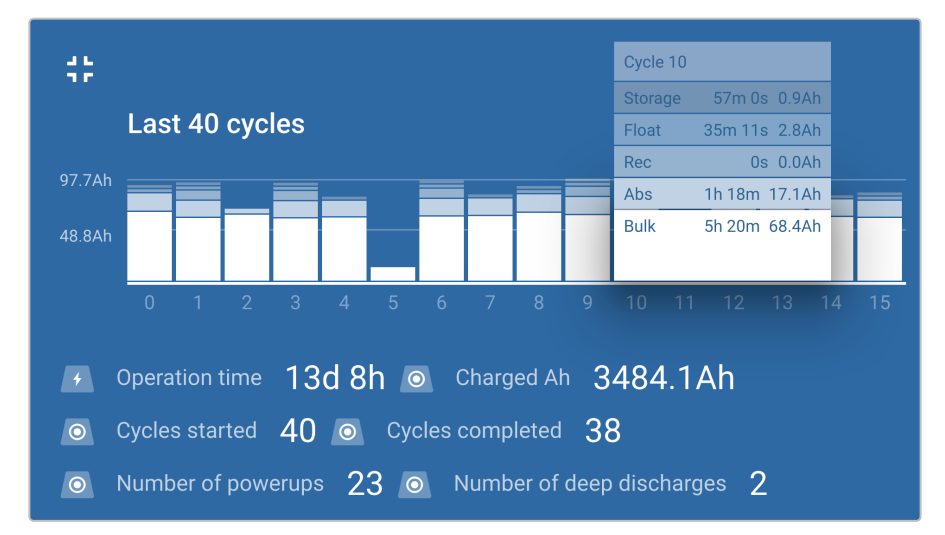

#### a. **Laadcyclusstatistieken**

#### i. **Cyclusoverzicht**

Uitbreidbare staafdiagram met de tijd die in elke laadfase is doorgebracht en de geleverde laadcapaciteit (in Ah) tijdens elke oplaadfase

#### ii. **Status**

Bevestigt of de laadcyclus met succes is voltooid of als deze om een of andere reden vervroegd onderbroken is, inclusief de reden/oorzaak

#### iii. **Verstreken**

De verstreken/totale laadcyclustijd

#### iv. **Laadcycli**

Totale capaciteit die tijdens de laadfasen wordt geleverd (Bulk en Absorptie)

#### v. **Onderhouden**

Totale capaciteit geleverd tijdens de ladingsbehoudsfasen (Druppelladen, Opslag en Vernieuwen)

vi. **Type**

De gebruikte laadcyclusmodus; ofwel een "Ingebouwde voorinstelling", of een aangepaste "gebruikersgedefinieerde" configuratie

#### vii. **Vstart**

Accuspanning op het moment dat het opladen start

#### viii. **Vend**

Accuspanning op het moment dat het opladen is voltooid (einde van de absorptiefase)

#### ix. **Fout**

Geeft aan of er tijdens de laadcyclus fouten zijn opgetreden, inclusief het foutnummer en de beschrijving

#### b. **Levensduur van de acculader**

#### i. **Bedrijfsduur**

De totale bedrijfsduur gedurende de levensduur van de acculader

#### ii. **Geladen Ah**

De totale laadcapaciteit die gedurende de levensduur van de acculader wordt geleverd

#### iii. **Cycli gestart**

De totale laadcycli gestart tijdens de levensduur van de acculader

#### iv. **Cycli voltooid**

De totale laadcycli die tijdens de levensduur van de acculader zijn voltooid

#### v. **Cycli voltooid %**

Het percentage laadcycli dat tijdens de levensduur van de acculader is voltooid

#### vi. **Aantal keren opgestart**

Het aantal keren dat de acculader gedurende zijn levensduur wordt ingeschakeld

#### vii. **Aantal diepe ontladingen**

Het aantal keren dat de acculader een diep ontladen accu heeft opgeladen gedurende de levensduur van de acculader

## <span id="page-23-0"></span>**7. Geavanceerde configuratie**

In specifieke gevallen waarin de geïntegreerde laadmodi niet geschikt/ideaal zijn voor het accutype dat wordt opgeladen of de fabrikant van de accu specifieke laadparameters aanbeveelt en verfijnde afstemming gewenst is, is geavanceerde configuratie mogelijk met een Bluetooth-apparaat (zoals een mobiele telefoon of tablet) met behulp van de VictronConnect-app.

Voor de meeste gangbare accutypen is geavanceerde configuratie niet vereist of aanbevolen; de geïntegreerde laadmodi en adaptieve laadlogica zijn doorgaans geschikt en presteren zeer goed.

## **7.1. Geavanceerde instellingen**

Het menu met geavanceerde instellingen maakt het mogelijk om de specifieke configuratie van laadparameters en door de gebruiker gedefinieerde instellingen op te slaan en gemakkelijk op te laden.

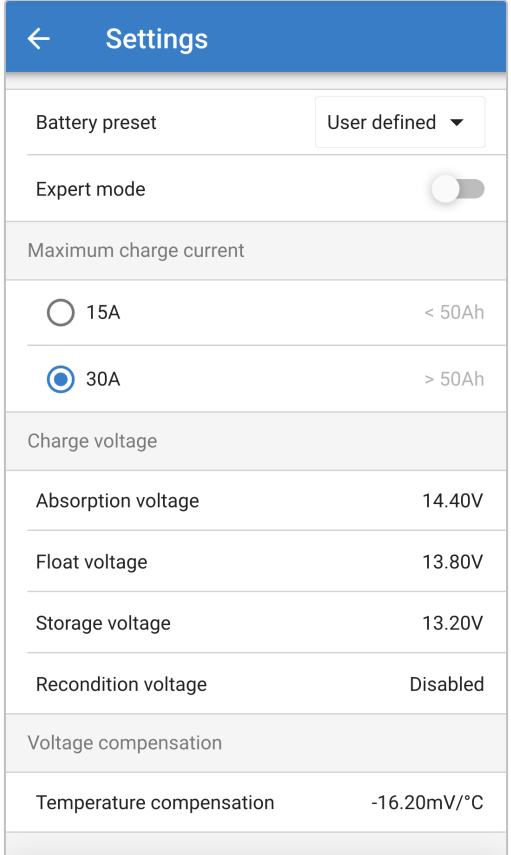

Om toegang te krijgen tot het menu "geavanceerde instellingen", opent u het menu "algemene instellingen" en schakelt u de schakelaar "Geavanceerde instellingen" in en selecteert u "Geavanceerde accu-instellingen".

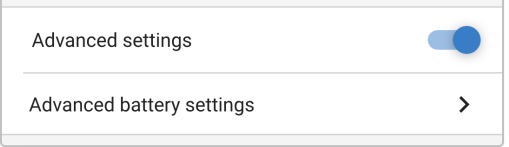

De instellingen in het geavanceerde menu (met expertmodus uitgeschakeld) omvatten:

#### a. **Voorinstelling van de accu**

In de vervolgkeuzelijst "Voorinstelling accu" kunt u kiezen uit de volgende opties:

#### i. **Ingebouwde voorinstelling**

Selectie van een standaard geïntegreerde voorinstelling (hetzelfde als het algemene instellingenmenu)

#### ii. **Gebruikergedefinieerd**

Het opnieuw selecteren van de laatste "gebruikergedefineerde" oplaadinstellingen

#### iii. **Selecteer voorinstelling**

Keuze uit een uitgebreid assortiment geïntegreerde voorinstellingen voor het opladen van de accu, inclusief nieuwe door de gebruiker gedefinieerde laadvoorinstellingen

#### iv. **Voorinstelling aanmaken**

Een nieuwe laadvoorinstelling die moet worden aangemaakt en opgeslagen vanuit door de gebruiker gedefinieerde instellingen

#### v. **Voorinstellingen bewerken**

Een bestaande voorinstelling die moet worden bewerkt en opgeslagen

#### b. **Maximale laadstroom**

Met de maximale laadstroominstelling kunt u kiezen tussen de standaard (volledige stroom) of een aanzienlijk verminderde laadstroomlimiet (varierend per model - raadpleeg specificaties), hetzelfde als via het algemene instellingenmenu.

#### c. **Laadspanning**

Met de instellingen voor de laadspanning kan het instelpunt van de spanning voor elke laadfase onafhankelijk worden geconfigureerd en kunnen sommige laadfasen (herconditionering en druppelladen) worden uitgeschakeld of ingeschakeld.

Het instelpunt van de laadspanning kan worden geconfigureerd voor de volgende laadfasen:

- i. **Absorptie**
- ii. **Druppelladen**
- iii. **Opslag**
- iv. **Reconditionering**

#### d. **Spanningscompensatie**

#### i. **Temperatuurcompensatie**

De temperatuurcompensatie-instelling maakt het mogelijk de temperatuurcompensatiecoëfficiënt van de laadspanning te configureren of de temperatuurcompensatie volledig uit te schakelen (bijvoorbeeld voor Li-Ion-accu's).

De temperatuurcompensatiecoëfficiënt is ingesteld op mV/°C en geldt voor de gehele accu/accubank (niet voor individuele accucellen).

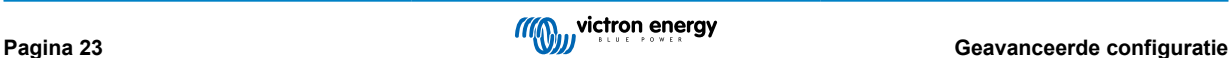

## <span id="page-25-0"></span>**7.2. Instellingen van de expertmodus**

De expertmodus breidt het menu uit met geavanceerde instellingen met meer gespecialiseerde configuratie-instellingen.

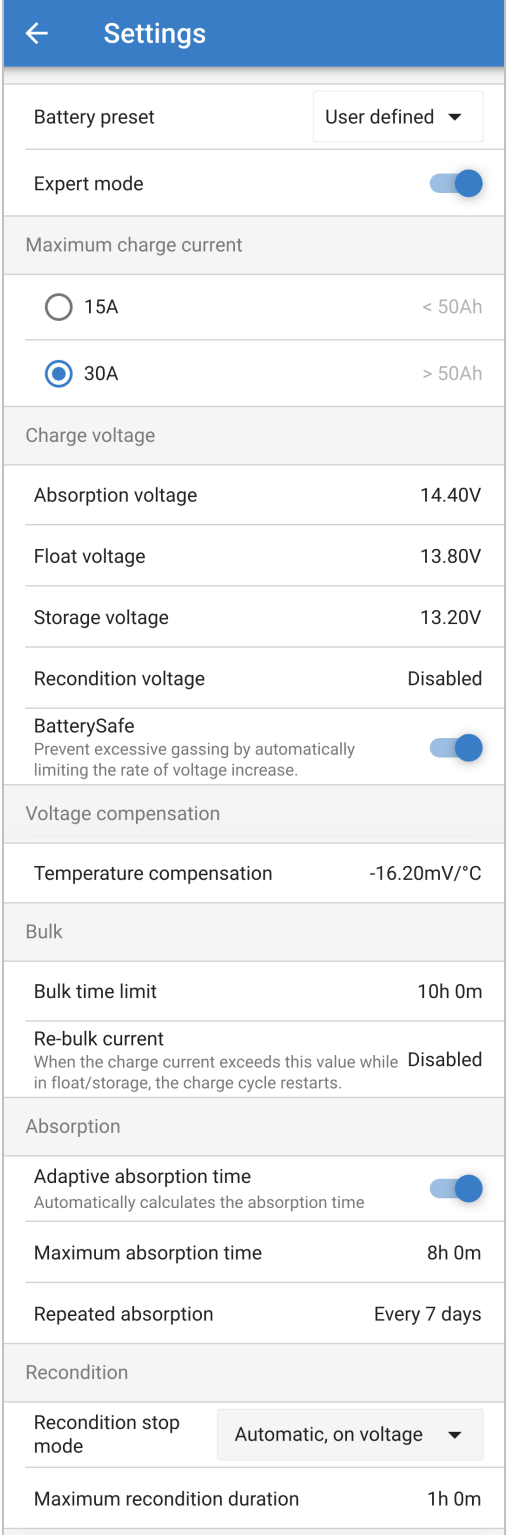

Om toegang te krijgen tot de expertmodus en het menu "geavanceerde instellingen" uit te breiden, gaat u naar het menu "geavanceerde instellingen" en schakelt u de schakelaar "Expertmodus" in.

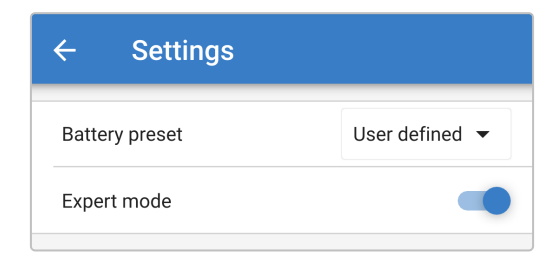

De **overige** instellingen in het geavanceerde menu met expertmodus ingeschakeld omvatten:

#### a. **Laadspanning**

#### i. **BatterySafe**

Met de instelling BatterySafe kan de spanningsregeling BatterySafe worden in- of uitgeschakeld. Wanneer BatterySafe is ingeschakeld, wordt de hoogte van de accuspanning tijdens de bulkfase automatisch beperkt tot een veilig niveau. In gevallen waarin de accuspanning anders sneller zou toenemen, wordt de laadstroom daardoor verminderd om overmatige gasvorming te voorkomen.

#### b. **Bulk**

#### i. **Bulktijdslimiet**

De instelling van de bulktijdslimiet beperkt de maximale tijd die de acculader in bulkfase kan doorbrengen als beschermingsmaatregel, aangezien de absorptiespanning tegen die tijd had moeten zijn bereikt. Als aan de bulktijdslimiet is voldaan, zal de acculader direct overgaan in de druppellaadfase.

#### ii. **Re-bulkstroom**

De Re-bulkstroominstelling is de laadstroomlimiet die een nieuwe laadcyclus zal activeren als deze wordt overschreden tijdens de druppellaad- of opslagfase, waardoor de acculader weer in het bulklaadstadium terechtkomt.

Merk op dat zelfs wanneer de re-bulkinstelling is uitgeschakeld, zal re-bulk plaatsvinden als de laadstroom gedurende 4 seconden wordt behouden op de maximale laadstroom.

#### c. **Absorptie**

#### i. **Adaptieve absorptietijd**

Met de adaptieve absorptietijd kunt u kiezen tussen adaptieve absorptietijd (indien ingeschakeld) of een vaste absorptietijd (indien uitgeschakeld).

#### ii. **Absorptietijd**

Dankzij de adaptieve absorptietijd kan de maximale adaptieve absorptietijd of de vaste absorptietijd worden geconfigureerd (afhankelijk van of de adaptieve absorptietijd is ingeschakeld of uitgeschakeld).

#### iii. **Herhaalde absorptie**

De instelling voor herhaalde absorptietijd maakt het mogelijk de verstreken tijd tussen elke automatische vernieuwningslaadcyclus (1 uur in de absorptiefase) te configureren.

#### d. **Reconditionering**

#### i. **reconditioneringsstopmodus**

Met de reconditioneringsstopmodusinstelling kunt u kiezen tussen de reconditioneringsfase die wordt beëindigd wanneer de accuspanning het instelpunt van de reconditioneringsfase bereikt of een vaste tijdsperiode.

#### ii. **Duur van herconditionering**

Met de instelling van de reconditioneringstijd kan de maximale reconditioneringstijd of de vaste reconditioneringstijd worden geconfigureerd (afhankelijk van de geselecteerde reconditioneringsstopmodus).

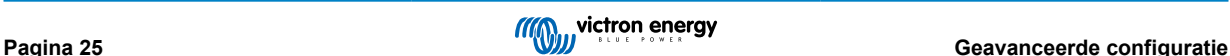

## <span id="page-27-0"></span>**7.3. Stroomvoorzieningsfunctie**

Apparaten van het **blue smart-acculaderassortiment** van Victron zijn ook geschikt voor gebruik als DC-voeding, om apparaten zonder accu (of apparaten aangesloten op een accu) te voeden.

Hoewel het nog steeds mogelijk is om de acculader als voeding te gebruiken zonder instellingen te wijzigen, bestaat er een speciale "Stroomvoorzieningsmodus" voor dit doel/gebruik.

Als de acculader als voeding wordt gebruikt, is het raadzaam om de "Stroomvoorzieningsmodus" te activeren, omdat deze de interne laadlogica uitschakelt en een constante DC-voedingsspanning levert.

Om de stroomvoorzieningsmodus te activeren, opent u het instellingenmenu en selecteert u in het vervolgkeuzemenu "Functiemodus"; na activering lichten de BULK, ABS, FLOAT en STORAGE-LED's op.

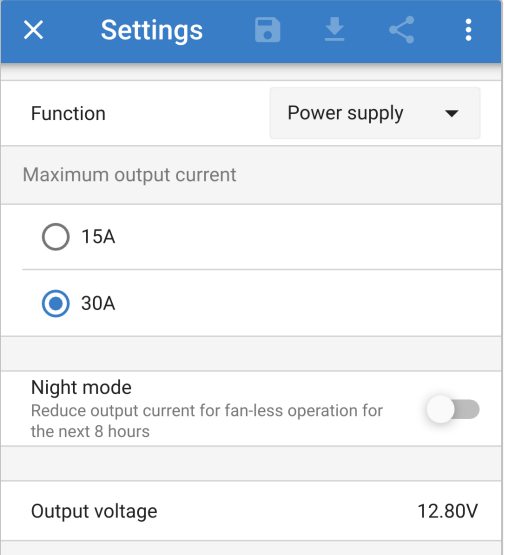

Het is ook mogelijk om de lage-stroommodus of de nachtmodus in te schakelen in de stroomvoorzieningsmodus en om de gewenste uitgangsspanning op te geven.

Als u de acculader weer normaal wilt gebruiken als acculader, gaat u naar het instellingenmenu en selecteert u in het vervolgkeuzemenu "Functie" opnieuw de "Laadmodus".

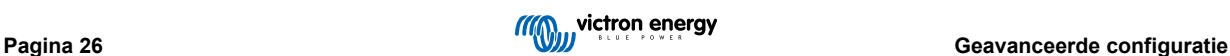

## <span id="page-28-0"></span>**8. Technische specificaties**

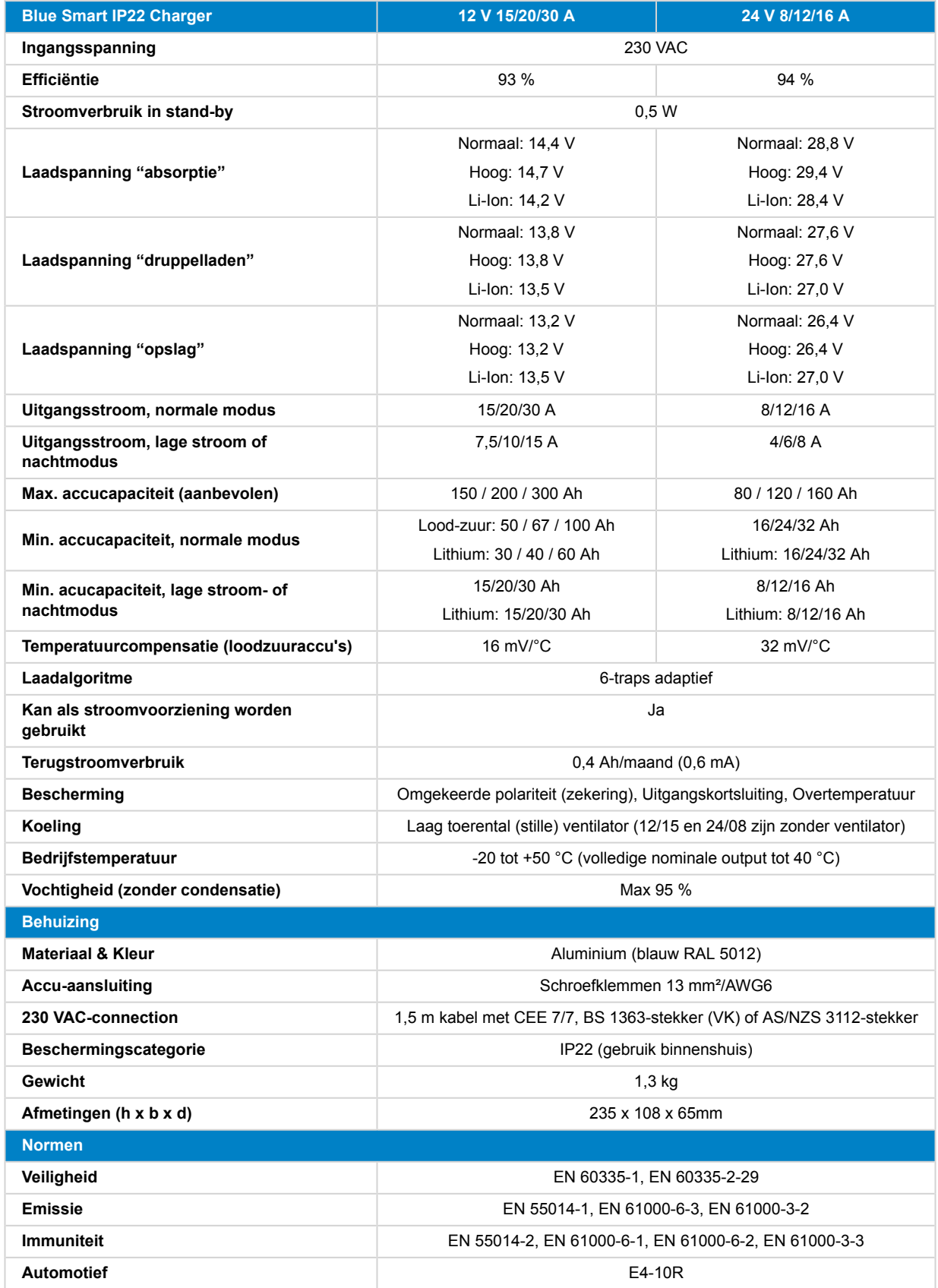

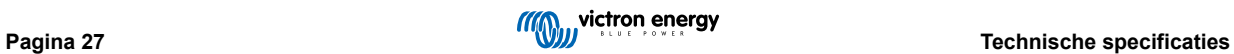

## <span id="page-29-0"></span>**9. Garantie**

#### **Vijf jaar beperkte garantie**

Deze beperkte garantie dekt materiaal- en fabricagefouten in dit product en is gedurende vijf jaar geldig vanaf de datum van de oorspronkelijke aankoop van dit product.

De klant moet het product samen met de aankoopbon terugsturen naar het aankooppunt.

Deze beperkte garantie dekt geen schade, slijtage of storingen als gevolg van alteraties, wijziging, oneigenlijk of onredelijk gebruik of verkeerd gebruik, verwaarlozing, blootstelling aan overtollig vocht, brand, onjuiste verpakking, bliksem, spanningspieken of andere natuurverschijnselen.

Deze beperkte garantie dekt geen schade, verslechtering of storingen als gevolg van reparaties die door iemand zijn uitgevoerd, die niet door Victron Energy is geautoriseerd om dergelijke reparaties uit te voeren.

Victron Energy is niet aansprakelijk voor eventuele gevolgschade die voortvloeit uit het gebruik van dit product.

De maximale aansprakelijkheid van Victron Energy onder deze beperkte garantie zal nooit hoger zijn dan de werkelijke aankoopprijs van het product.

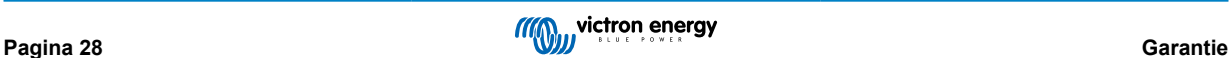